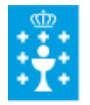

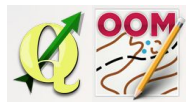

Guía didáctica do tema 9: Introdución ao manexo do software Open Orienteering Mapper.

# ❏ **Título da unidade:** *TEMA 9: INTRODUCIÓN AO MANEXO DO SOFTWARE OPEN ORIENTEERING MAPPER*

# ❏ **Descrición xustificación:**

O **OpenOrienteering Mapper** é un programa de cartografía de orientación e proporciona unha alternativa ceibe á solución propietaria existente. As súas principais vantaxes en comparación ca misma son:

**Open Source**: o programa é totalmente de balde, cada programador pode melloralo.

**Multiplataforma**: o programa funciona en Android, Windows, Mac OS X e Linux.

A versión actual (no momento desta redacción) dispoñible para a descarga é Mapper 0.6.0 Beta Release numerada como [Mapper](https://translate.googleusercontent.com/translate_c?depth=1&hl=es&prev=search&rurl=translate.google.es&sl=en&u=https://sourceforge.net/projects/oorienteering/files/Mapper/0.5.96/&usg=ALkJrhiAQcvzxZk18jVR3SxJF018URjkuA) 0.5.96

Principales características da versión actual inclúen:

- Nativo ISOM 2000 (bosque) e ISSOM 2007 (Sprint) xogos de símbolos
- Importación e exportación de mapas ocd e símbolos conxuntos (importación: Versión 611, a exportación: a versión 8)
- Traballar con varios tipos de plantillas: Imáxes (bmp, jpg, tif, png, gif), rutas GPS (GPX), datos vectoriais (DXF, OSM), mapas (ocd, OMAP, xmap)
- Traballar con tódolos tipos de símbolos importantes: Puntos, líñas, áreas, texto e símbolos compostos.
- Debuxo e moitas ferramentas de edición de obxectos.
- Impresión, PDF e raster imaxe de exportación para conseguir o mapa nos programas de axuste do curso
- As características avanzadas como a simulación de sobreimpresión, diferentes cortes do mapa, conxunto de símbolos de sustitución, e moito máis…

Nesta unidade trataremos os aspectos básicos de manexo do software recoñecendo a súa estructura.

### ❏ **Obxectivos:**

Os obxectivos que se acadarán rematada a unidade son:

- ➢ Comprender o concepto de software OpenOrienteering Mapper.
- ➢ Manexar os aspectos básicos do software OpenOrienteering Mapper.

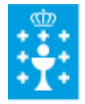

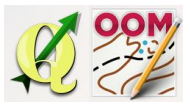

Guía didáctica do tema 9: Introdución ao manexo do software Open Orienteering Mapper.

- ➢ Coñecer e manipular os diferentes tipos de "plantillas" compatibles co software.
- ➢ Configurar os aspectos esencias do proxecto no software, como a xeoreferenciación, a escala, etc.)
- $\triangleright$  Importar datos vectoriais.

# ❏ **Contidos:**

#### Conceptuais:

- O Software Open Orieentering Mapper.
- A Estructura do software.
- A xeoreferenciación do mapa.
- O cambio de escala do mapa e da simboloxía específica.

#### Procedimentais:

- Creación de novos proxecto
- Configuración do mapa no software OpenOrieentering Mapper.
- Manexo das escalas.
- Cargado dos datos raster como plantillas do mapa.
- Importado de datos vectoriais.
- Manexo das barras e xanelas de símbolos.
- Gardado de mapas creados.
- Elaboración das actividades e exercicios propostos.

#### Actitudinais:

● Colaboración nos foros do curso co resto do alumnado.

### ❏ **Metodoloxía:**

A proposta de traballo utilizada no curso será a empregada nesta unidade. Unha vez revisada a guía didáctica da mesma deberás empezar estudando a documentación que se te ofrece para coñecer os conceptos básicos e os procedementos de traballo. Cando consideres ter adquiridos os mesmos, realiza a autoavaliación da unidade e a tarefa proposta. Recorda colaborar cos teus compañeiros/as na resolución das dúbidas no foro.

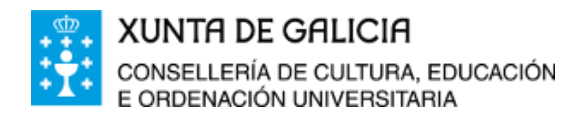

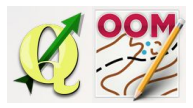

Guía didáctica do tema 9: Introdución ao manexo do software Open Orienteering Mapper.

# ❏ **Avaliación e mínimos:**

Criterios de avaliación:

- Iniciar un novo proxecto.
- Xeoreferenciar o mapa no programa.
- Cargar no programa datos raster xeoreferenciados.
- Importar ao programa datos vectoriais.
- Recoñecer as barras de ferramentas e xanelas do software.

### Ferramentas de avaliación:

- **Cuestionario** de autoavaliación online. Consistirá nun test verdadeiro/falso sobre a temática explicada.
- **Tarefa** ou actividade sobre a unidade. Deberás contestar as preguntas solicitadas ou incorporar "pantallazos" que demostren que realizaches as operacións propostas e posteriormente subir á plataforma o exercicio para a súa corrección.

### Mínimos:

- O cuestionario de autoavaliación online debe ser superado cun 70% da nota e dispós dun número de intentos ilimitado para conseguilo.
- A tarefa deberá ser valorada cunha nota do 50% seguindo os criterios específicos de corrección para considerala superada.